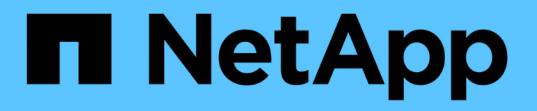

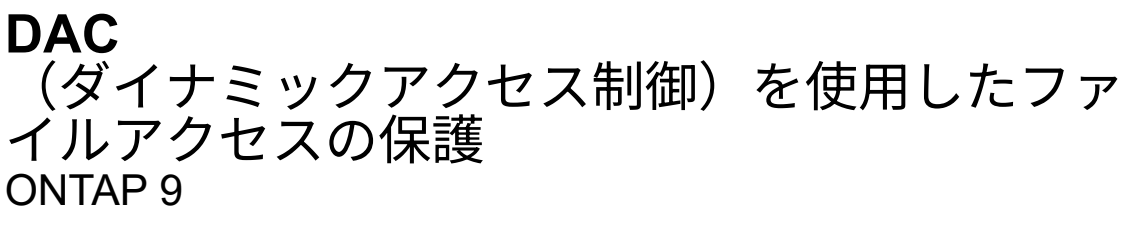

NetApp September 12, 2024

This PDF was generated from https://docs.netapp.com/ja-jp/ontap/smb-admin/secure-file-accessdynamic-access-control-concept.html on September 12, 2024. Always check docs.netapp.com for the latest.

# 目次

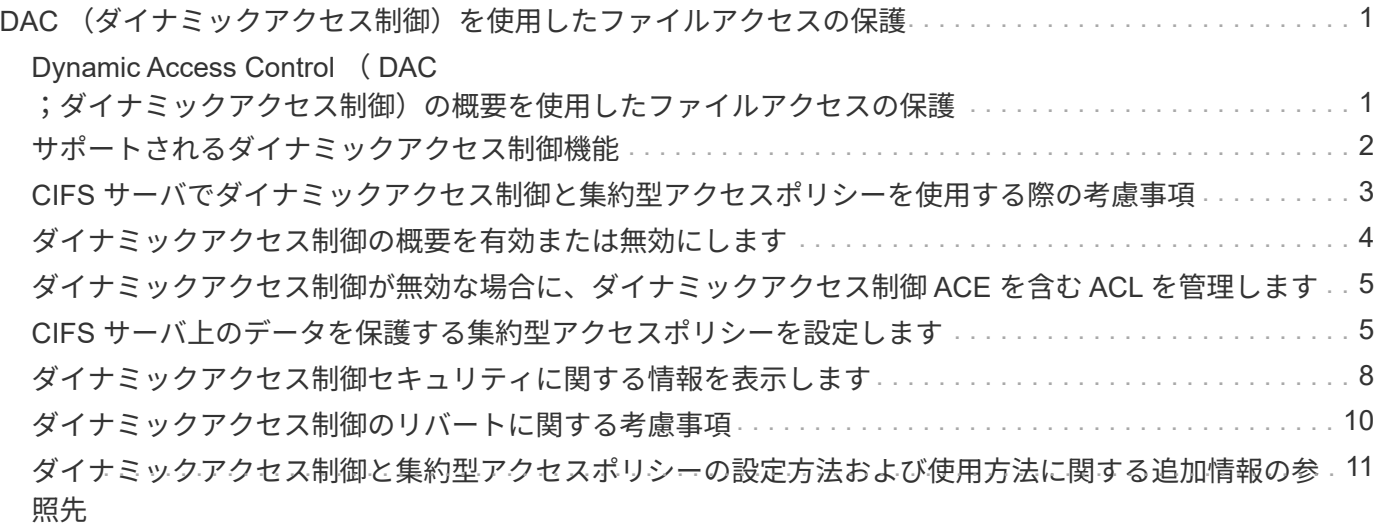

# <span id="page-2-0"></span>**DAC** (ダイナミックアクセス制御)を使用したフ ァイルアクセスの保護

<span id="page-2-1"></span>**Dynamic Access Control** ( **DAC** ;ダイナミックアクセス制 御)の概要を使用したファイルアクセスの保護

ダイナミックアクセス制御を使用してアクセスを保護できます。 Active Directory で集約 型アクセスポリシーを作成し、適用された GPO を使用して SVM 上のファイルとフォル ダにそのポリシーを適用します。集約型アクセスポリシーのステージングイベントを使 用するように監査を設定すると、集約型アクセスポリシーの変更を適用する前にその影 響を確認できます。

**CIFS** クレデンシャルの追加

ダイナミックアクセス制御が導入される前は、 CIFS クレデンシャルにセキュリティプリンシパル(ユーザ) の ID と Windows グループメンバーシップが含まれていました。ダイナミックアクセス制御では、デバイス ID 、デバイスの信頼性、ユーザの信頼性という 3 種類の情報がクレデンシャルに追加されます。

• デバイス ID

ユーザ ID 情報に似ていますが、ユーザがログインに使用しているデバイスの ID とグループメンバーシッ プは例外です。

• デバイスの信頼性

デバイスのセキュリティプリンシパルに関するアサーションです。たとえば、デバイスの信頼性として特 定の OU のメンバーであることなどがあります。

• ユーザの信頼性

ユーザのセキュリティプリンシパルに関するアサーションです。たとえば、ユーザの信頼性として AD ア カウントが特定の OU のメンバーであることなどがあります。

集約型アクセスポリシー

ファイルの集約型アクセスポリシーを使用すると、ユーザグループ、ユーザの信頼性、デバイスの信頼性、お よびリソースのプロパティを使用した条件式を含む許可ポリシーを一元的に導入して管理できます。

たとえば、ビジネスへの影響が大きいデータにアクセスする場合、ユーザーはフルタイムの従業員であり、管 理対象デバイスからのみデータにアクセスできる必要があります。集約型アクセスポリシーは Active Directory で定義され、 GPO メカニズムを介してファイルサーバに配布されます。

高度な監査機能を備えた集約型アクセスポリシーのステージング

集約型アクセスポリシーは「集約型」にすることができます。この場合、ファイルアクセスチェック時に「 what if 」方式で評価されます。ポリシーが適用されていた場合の結果と、現在の設定との違いが、監査イベ ントとして記録されます。管理者は、実際にポリシーを有効にする前に、監査イベントログを使用してアクセ スポリシーの変更による影響を確認できます。アクセスポリシーの変更による影響を評価したあと、ポリシー を目的の SVM に GPO 経由で導入できます。

#### 関連情報

[サポートされる](https://docs.netapp.com/ja-jp/ontap/smb-admin/supported-gpos-concept.html) [GPO](https://docs.netapp.com/ja-jp/ontap/smb-admin/supported-gpos-concept.html)

[CIFS](https://docs.netapp.com/ja-jp/ontap/smb-admin/applying-group-policy-objects-concept.html) [サーバへのグループポリシーオブジェクトの適用](https://docs.netapp.com/ja-jp/ontap/smb-admin/applying-group-policy-objects-concept.html)

[CIFS](https://docs.netapp.com/ja-jp/ontap/smb-admin/enable-disable-gpo-support-task.html) [サーバ上で](https://docs.netapp.com/ja-jp/ontap/smb-admin/enable-disable-gpo-support-task.html) [GPO](https://docs.netapp.com/ja-jp/ontap/smb-admin/enable-disable-gpo-support-task.html) [サポートを有効または無効にします](https://docs.netapp.com/ja-jp/ontap/smb-admin/enable-disable-gpo-support-task.html)

[GPO](https://docs.netapp.com/ja-jp/ontap/smb-admin/display-gpo-config-task.html) [設定に関する情報を表示します](https://docs.netapp.com/ja-jp/ontap/smb-admin/display-gpo-config-task.html)

[集約型アクセスポリシーに関する情報を表示します](https://docs.netapp.com/ja-jp/ontap/smb-admin/display-central-access-policies-task.html)

[集約型アクセスポリシールールに関する情報を表示します](https://docs.netapp.com/ja-jp/ontap/smb-admin/display-central-access-policy-rules-task.html)

[CIFS](#page-6-1) [サーバ上のデータを保護する集約型アクセスポリシーの設定](#page-6-1)

[ダイナミックアクセス制御セキュリティに関する情報を表示する](#page-9-0)

["SMB](https://docs.netapp.com/ja-jp/ontap/nas-audit/index.html) [および](https://docs.netapp.com/ja-jp/ontap/nas-audit/index.html) [NFS](https://docs.netapp.com/ja-jp/ontap/nas-audit/index.html) [の監査とセキュリティトレース](https://docs.netapp.com/ja-jp/ontap/nas-audit/index.html)["](https://docs.netapp.com/ja-jp/ontap/nas-audit/index.html)

# <span id="page-3-0"></span>サポートされるダイナミックアクセス制御機能

CIFS サーバ上で DAC (ダイナミックアクセス制御)を使用する場合、 Active Directory 環境での ONTAP によるダイナミックアクセス制御機能のサポートについて理解してお く必要があります。

ダイナミックアクセス制御でサポートされます

CIFS サーバでダイナミックアクセス制御が有効になっている場合、 ONTAP は次の機能をサポートします。

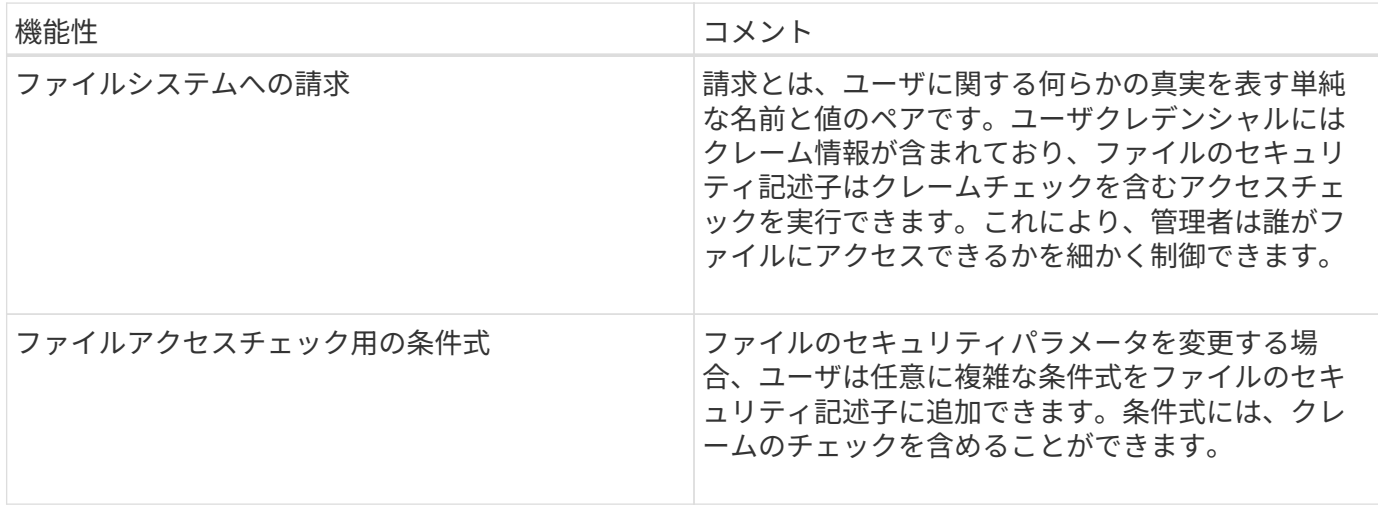

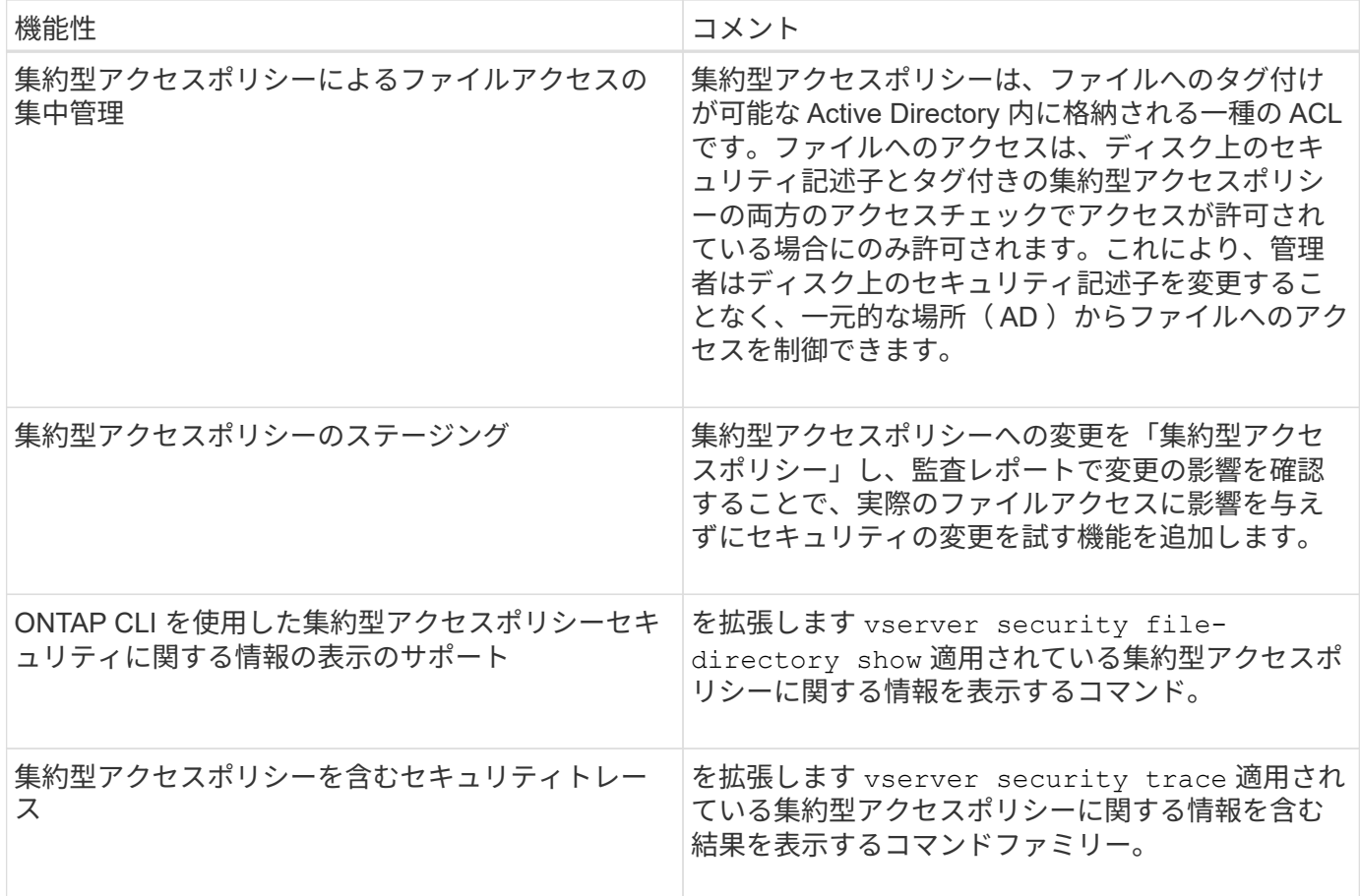

ダイナミックアクセス制御ではサポートされません

CIFS サーバでダイナミックアクセス制御が有効になっている場合、 ONTAP は次の機能をサポートしませ ん。

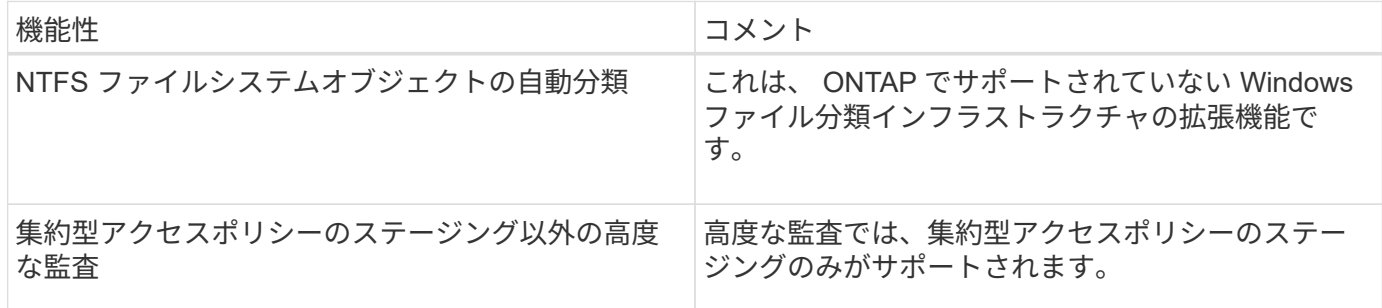

# <span id="page-4-0"></span>**CIFS** サーバでダイナミックアクセス制御と集約型アクセスポリ シーを使用する際の考慮事項

CIFS サーバ上のファイルとフォルダを保護するために Dynamic Access Control ( DAC ;ダイナミックアクセス制御)と集約型アクセスポリシーを使用する際は、一定の考慮 事項に注意する必要があります。

ポリシールール「環境 **domain\administrator user** 」の場合、 **root** に対して **NFS** アク セスが拒否されることがあります

特定の状況では、 root ユーザがアクセスしようとしているデータに集約型アクセスポリシーセキュリティが 適用されていると、 root に対して NFS アクセスが拒否されることがあります。問題は、集約型アクセスポリ シーに domain\administrator に適用されるルールが含まれており、 root アカウントが domain\administrator ア カウントにマッピングされている場合に実行されます。

domain\administrator ユーザにルールを適用する代わりに、 domain\administrators グループなど、管理者権限 を持つグループにルールを適用してください。これにより、 root を domain\administrator アカウントにマッ ピングしても、 root はこの問題の影響を受けなくなります。

#### 適用された集約型アクセスポリシーが**Active Directory**に見つからないと、**CIFS**サーバ の**BUILTIN\Administrators**グループにリソースへのアクセスが許可されます

CIFS サーバに格納されたリソースに集約型アクセスポリシーが適用されている場合に、 CIFS サーバが集約 型アクセスポリシーの SID を使用して Active Directory から情報を取得しようとしても、 SID が Active Directory 内の既存の集約型アクセスポリシーの SID と一致しないことがあります。このような場合、 CIFS サーバはそのリソースにローカルのデフォルトのリカバリポリシーを適用します。

ローカルのデフォルトのリカバリポリシーでは、 CIFS サーバの BUILTIN\Administrators グループにそのリソ ースへのアクセスが許可されます。

# <span id="page-5-0"></span>ダイナミックアクセス制御の概要を有効または無効にします

Dynamic Access Control ( DAC ;ダイナミックアクセス制御)を使用して CIFS サー バ上のオブジェクトを保護するオプションは、デフォルトでは無効になっていま す。CIFS サーバでダイナミックアクセス制御を使用する場合は、このオプションを有効 にする必要があります。CIFS サーバに格納されたオブジェクトの保護にダイナミックア クセス制御を使用する必要がなくなった場合は、このオプションを無効にすることがで きます。

このタスクについて

ダイナミックアクセス制御を有効にすると、ダイナミックアクセス制御関連のエントリを使用する ACL をフ ァイルシステムに含めることができます。ダイナミックアクセス制御を無効にすると、現在のダイナミックア クセス制御エントリは無視され、新しいエントリは許可されません。

このオプションは、 advanced 権限レベルでのみ使用できます。

ステップ

1. 権限レベルを advanced に設定します。 set -privilege advanced

2. 次のいずれかを実行します。

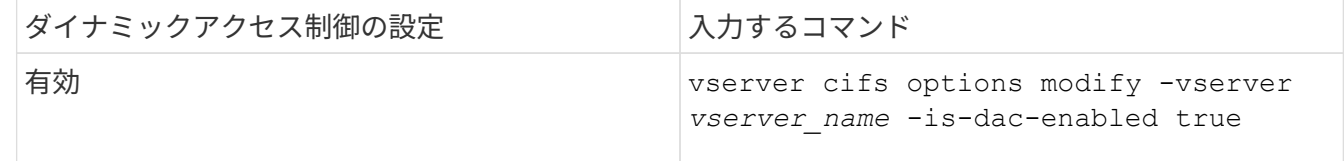

3. 管理者権限レベルに戻ります。 set -privilege admin

関連情報

[CIFS](#page-6-1) [サーバ上のデータを保護する集約型アクセスポリシーの設定](#page-6-1)

# <span id="page-6-0"></span>ダイナミックアクセス制御が無効な場合に、ダイナミックアク セス制御 **ACE** を含む **ACL** を管理します

ダイナミックアクセス制御 ACE が適用された ACL が割り当てられたリソースがある場 合に Storage Virtual Machine ( SVM )でダイナミックアクセス制御を無効にすると、 ダイナミックアクセス制御 ACE を削除するまではそのリソースの非ダイナミックアクセ ス制御 ACE を管理できません。

このタスクについて

ダイナミックアクセス制御を無効にした場合、既存のダイナミックアクセス制御 ACE を削除するまでは、既 存の非ダイナミックアクセス制御 ACE の削除や新しい非ダイナミックアクセス制御 ACE の追加はできませ ん。

これらの手順は、通常 ACL の管理に使用している任意のツールを使用して実行できます。

手順

1. リソースに適用されているダイナミックアクセス制御 ACE を確認します。

2. リソースからダイナミックアクセス制御 ACE を削除します。

3. 必要に応じて、リソースに対して非ダイナミックアクセス制御 ACE を追加または削除します。

# <span id="page-6-1"></span>**CIFS** サーバ上のデータを保護する集約型アクセスポリシーを設 定します

集約型アクセスポリシーを使用した CIFS サーバ上のデータへのアクセスを保護するた めには、 CIFS サーバでの Dynamic Access Control ( DAC ;ダイナミックアクセス制 御)の有効化、 Active Directory での集約型アクセスポリシーの設定、 GPO を使用した Active Directory コンテナへの集約型アクセスポリシーの適用、 CIFS サーバで GPO を 有効にします。

作業を開始する前に

- 集約型アクセスポリシーを使用するには、 Active Directory を設定する必要があります。
- 集約型アクセスポリシーを作成し、 CIFS サーバを含むコンテナに GPO の作成と適用を行うには、 Active Directory ドメインコントローラに対して十分なアクセスが必要です。
- ・必要なコマンドを実行するためには、 Storage Virtual Machine ( SVM )で十分な管理アクセスが必要で す。

#### このタスクについて

集約型アクセスポリシーは、 Active Directory のグループポリシーオブジェクト( GPO )に対して定義およ び適用されます。集約型アクセスポリシーと GPO の設定については、 Microsoft TechNet ライブラリを参照 してください。

#### ["Microsoft TechNet](http://technet.microsoft.com/library/) [ライブラリ](http://technet.microsoft.com/library/)["](http://technet.microsoft.com/library/)

手順

1. を使用してSVMのダイナミックアクセス制御を有効にしていない場合は、有効にします vserver cifs options modify コマンドを実行します

vserver cifs options modify -vserver vs1 -is-dac-enabled true

2. を使用してCIFSサーバでグループポリシーオブジェクト(GPO)を有効にしていない場合は、有効にし ます vserver cifs group-policy modify コマンドを実行します

vserver cifs group-policy modify -vserver vs1 -status enabled

- 3. Active Directory で集約型アクセスルールと集約型アクセスポリシーを作成します。
- 4. グループポリシーオブジェクト( GPO )を作成して Active Directory に集約型アクセスポリシーを導入し ます。
- 5. CIFS サーバコンピュータアカウントが存在するコンテナに GPO を適用します。
- 6. を使用して、CIFSサーバに適用されたGPOを手動で更新します vserver cifs group-policy update コマンドを実行します

vserver cifs group-policy update -vserver vs1

7. を使用して、GPO集約型アクセスポリシーがCIFSサーバ上のリソースに適用されていることを確認しま す vserver cifs group-policy show-applied コマンドを実行します

次の例は、デフォルトのドメインポリシーに、 CIFS サーバに適用される 2 つの集約型アクセスポリシー があることを示しています。

vserver cifs group-policy show-applied

```
Vserver: vs1
-----------------------------
      GPO Name: Default Domain Policy
         Level: Domain
        Status: enabled
    Advanced Audit Settings:
        Object Access:
             Central Access Policy Staging: failure
    Registry Settings:
        Refresh Time Interval: 22
        Refresh Random Offset: 8
        Hash Publication Mode for BranchCache: per-share
        Hash Version Support for BranchCache: all-versions
```
 Security Settings: Event Audit and Event Log: Audit Logon Events: none Audit Object Access: success Log Retention Method: overwrite-as-needed Max Log Size: 16384 File Security: /vol1/home /vol1/dir1 Kerberos: Max Clock Skew: 5 Max Ticket Age: 10 Max Renew Age: 7 Privilege Rights: Take Ownership: usr1, usr2 Security Privilege: usr1, usr2 Change Notify: usr1, usr2 Registry Values: Signing Required: false Restrict Anonymous: No enumeration of SAM accounts: true No enumeration of SAM accounts and shares: false Restrict anonymous access to shares and named pipes: true Combined restriction for anonymous user: no-access Restricted Groups: gpr1 gpr2 Central Access Policy Settings: Policies: cap1 cap2 GPO Name: Resultant Set of Policy Level: RSOP Advanced Audit Settings: Object Access: Central Access Policy Staging: failure Registry Settings: Refresh Time Interval: 22 Refresh Random Offset: 8 Hash Publication Mode for BranchCache: per-share Hash Version Support for BranchCache: all-versions Security Settings: Event Audit and Event Log: Audit Logon Events: none Audit Object Access: success Log Retention Method: overwrite-as-needed

```
  Max Log Size: 16384
        File Security:
             /vol1/home
            /vol1/dir1
        Kerberos:
            Max Clock Skew: 5
             Max Ticket Age: 10
             Max Renew Age: 7
        Privilege Rights:
             Take Ownership: usr1, usr2
             Security Privilege: usr1, usr2
             Change Notify: usr1, usr2
        Registry Values:
             Signing Required: false
        Restrict Anonymous:
             No enumeration of SAM accounts: true
             No enumeration of SAM accounts and shares: false
             Restrict anonymous access to shares and named pipes: true
             Combined restriction for anonymous user: no-access
        Restricted Groups:
             gpr1
             gpr2
    Central Access Policy Settings:
        Policies: cap1
                   cap2
2 entries were displayed.
```
#### 関連情報

[GPO](https://docs.netapp.com/ja-jp/ontap/smb-admin/display-gpo-config-task.html) [設定に関する情報を表示します](https://docs.netapp.com/ja-jp/ontap/smb-admin/display-gpo-config-task.html)

[集約型アクセスポリシーに関する情報を表示します](https://docs.netapp.com/ja-jp/ontap/smb-admin/display-central-access-policies-task.html)

[集約型アクセスポリシールールに関する情報を表示します](https://docs.netapp.com/ja-jp/ontap/smb-admin/display-central-access-policy-rules-task.html)

[ダイナミックアクセス制御の有効](#page-5-0)[化](#page-5-0)[と無効](#page-5-0)[化](#page-5-0)

### <span id="page-9-0"></span>ダイナミックアクセス制御セキュリティに関する情報を表示し ます

NTFS ボリューム、および mixed セキュリティ形式のボリューム上の NTFS 対応セキュ リティを使用するデータについて、ダイナミックアクセス制御(DAC)セキュリティ に関する情報を表示できます。これには、条件付き ACE 、リソース ACE 、および集約 型アクセスポリシー ACE に関する情報が含まれます。この結果を使用して、セキュリテ ィ設定の検証や、ファイルアクセスに関する問題のトラブルシューティングを行うこと ができます。

#### このタスクについて

Storage Virtual Machine ( SVM )の名前、およびファイルまたはフォルダのセキュリティ情報を表示するデ ータのパスを入力する必要があります。出力は要約形式または詳細なリストで表示できます。

ステップ

1. ファイルとディレクトリのセキュリティ設定を必要な詳細レベルで表示します。

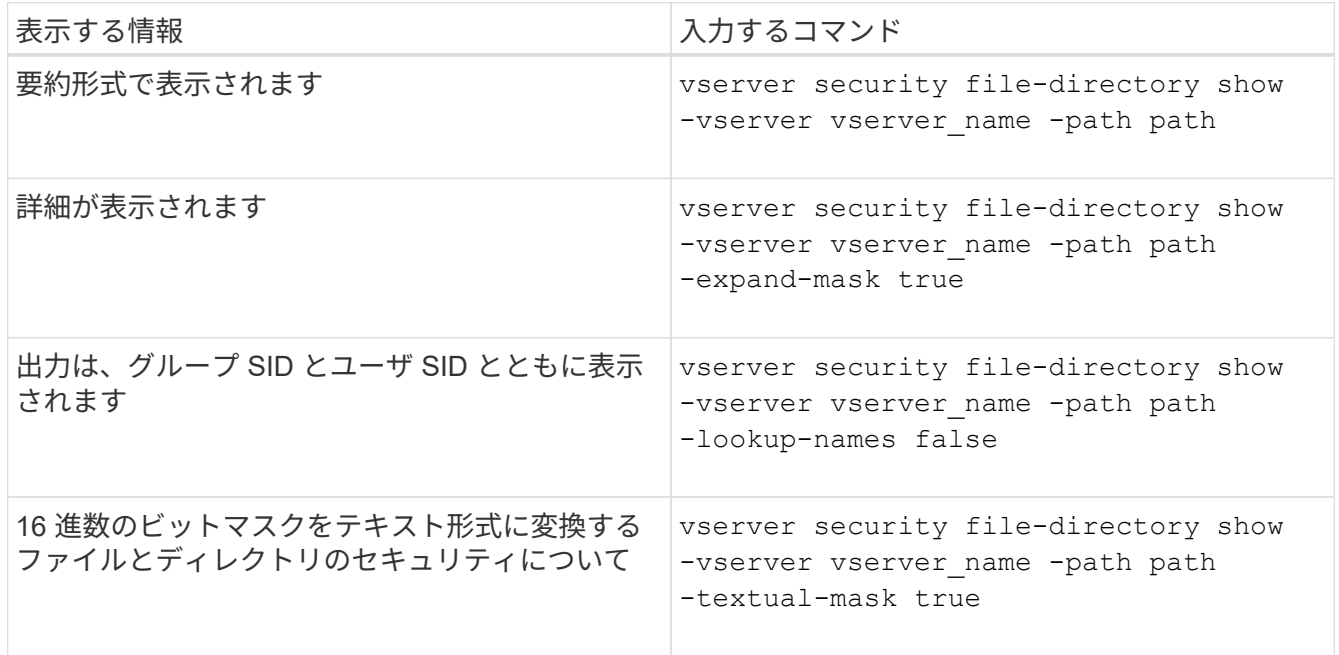

例

次の例は、パスに関するダイナミックアクセス制御セキュリティの情報を表示します /vol1 SVM vs1:

cluster1::> vserver security file-directory show -vserver vs1 -path /vol1 Vserver: vs1 File Path: /vol1 File Inode Number: 112 Security Style: mixed Effective Style: ntfs DOS Attributes: 10 DOS Attributes in Text: ----D--- Expanded Dos Attribute: - Unix User Id: 0 Unix Group Id: 1 Unix Mode Bits: 777 Unix Mode Bits in Text: rwxrwxrwx ACLs: NTFS Security Descriptor Control:0xbf14 Owner:CIFS1\Administrator Group:CIFS1\Domain Admins SACL - ACEs ALL-Everyone-0xf01ff-OI|CI|SA|FA RESOURCE ATTRIBUTE-Everyone-0x0 ("Department\_MS",TS,0x10020,"Finance") POLICY ID-All resources - No Write- $0 \times 0 - 0I$ |CI DACL - ACEs ALLOW-CIFS1\Administrator-0x1f01ff-OI|CI ALLOW-Everyone-0x1f01ff-OI|CI ALLOW CALLBACK-DAC\user1-0x1200a9- OI|CI ((@User.department==@Resource.Department\_MS&&@Resource.Impact\_MS>1000)&&@D evice.department==@Resource.Department\_MS)

#### 関連情報

[GPO](https://docs.netapp.com/ja-jp/ontap/smb-admin/display-gpo-config-task.html) [設定に関する情報を表示します](https://docs.netapp.com/ja-jp/ontap/smb-admin/display-gpo-config-task.html)

[集約型アクセスポリシーに関する情報を表示します](https://docs.netapp.com/ja-jp/ontap/smb-admin/display-central-access-policies-task.html)

[集約型アクセスポリシールールに関する情報を表示します](https://docs.netapp.com/ja-jp/ontap/smb-admin/display-central-access-policy-rules-task.html)

# <span id="page-11-0"></span>ダイナミックアクセス制御のリバートに関する考慮事項

ダイナミックアクセス制御( DAC )をサポートしないバージョンの ONTAP にリバート する場合に発生する状況と、リバートの前後に必要な処理を把握しておく必要がありま

す。

 $\left(\mathsf{i}\right)$ 

ダイナミックアクセス制御がサポートされていないバージョンの ONTAP にクラスタをリバートし、 1 つ以上 の Storage Virtual Machine ( SVM) でダイナミックアクセス制御が有効になっている場合、リバート前に次 の処理を実行する必要があります。

- クラスタでダイナミックアクセス制御が有効になっているすべての SVM で、ダイナミックアクセス制御 を無効にする必要があります。
- を含むクラスタで監査の設定を変更する必要があります cap-staging のみを使用するイベントタイプ file-op イベントタイプ。

ダイナミックアクセス制御 ACE が設定されているファイルやフォルダについて、リバートに関する重要な考 慮事項を理解し、対応する必要があります。

- クラスタをリバートした場合、既存のダイナミックアクセス制御 ACE は削除されませんが、ファイルア クセスチェックで無視されます。
- リバート後はダイナミックアクセス制御 ACE は無視されるため、ダイナミックアクセス制御 ACE が設定 されたファイルへのアクセスには変更が発生します。

これにより、ユーザは以前にアクセスできなかったファイルにアクセスできるようになり、以前にアクセ スできたファイルにアクセスできなくなる可能性があります。

• 以前のセキュリティレベルに戻すには、影響を受けるファイルに非ダイナミックアクセス制御 ACE を適 用する必要があります。

この処理は、リバート前またはリバート完了直後に実行できます。

リバート後はダイナミックアクセス制御 ACE は無視されるため、影響を受けるファイルに非ダ イナミックアクセス制御 ACE を適用する際にダイナミックアクセス制御 ACE を削除する必要 はありません。ただし、必要に応じて手動で削除することもできます。

## <span id="page-12-0"></span>ダイナミックアクセス制御と集約型アクセスポリシーの設定方 法および使用方法に関する追加情報の参照先

ダイナミックアクセス制御と集約型アクセスポリシーを設定および使用する際には、参 考資料を利用することができます。

Active Directory のダイナミックアクセス制御と集約型アクセスポリシーの設定方法についての情報は、 Microsoft TechNet ライブラリにあります。

["Microsoft TechNet](http://technet.microsoft.com/library/hh831717.aspx) :[「ダイナミックアクセス制御のシナリオの概要](http://technet.microsoft.com/library/hh831717.aspx)["](http://technet.microsoft.com/library/hh831717.aspx)

["Microsoft TechNet](http://technet.microsoft.com/library/hh831425.aspx) :[「集約型アクセスポリシーのシナリオ](http://technet.microsoft.com/library/hh831425.aspx)["](http://technet.microsoft.com/library/hh831425.aspx)

ダイナミックアクセス制御と集約型アクセスポリシーを使用およびサポートするように SMB サーバを設定す るには、次の参考資料を使用することができます。

• \* SMBサーバーでのGPOの使用\*

[SMB](https://docs.netapp.com/ja-jp/ontap/smb-admin/applying-group-policy-objects-concept.html)[サーバへのグループポリシーオブジェクトの適用](https://docs.netapp.com/ja-jp/ontap/smb-admin/applying-group-policy-objects-concept.html)

• \* SMBサーバでのNAS監査の設定\*

["SMB](https://docs.netapp.com/ja-jp/ontap/nas-audit/index.html) [および](https://docs.netapp.com/ja-jp/ontap/nas-audit/index.html) [NFS](https://docs.netapp.com/ja-jp/ontap/nas-audit/index.html) [の監査とセキュリティトレース](https://docs.netapp.com/ja-jp/ontap/nas-audit/index.html)["](https://docs.netapp.com/ja-jp/ontap/nas-audit/index.html)

Copyright © 2024 NetApp, Inc. All Rights Reserved. Printed in the U.S.このドキュメントは著作権によって保 護されています。著作権所有者の書面による事前承諾がある場合を除き、画像媒体、電子媒体、および写真複 写、記録媒体、テープ媒体、電子検索システムへの組み込みを含む機械媒体など、いかなる形式および方法に よる複製も禁止します。

ネットアップの著作物から派生したソフトウェアは、次に示す使用許諾条項および免責条項の対象となりま す。

このソフトウェアは、ネットアップによって「現状のまま」提供されています。ネットアップは明示的な保 証、または商品性および特定目的に対する適合性の暗示的保証を含み、かつこれに限定されないいかなる暗示 的な保証も行いません。ネットアップは、代替品または代替サービスの調達、使用不能、データ損失、利益損 失、業務中断を含み、かつこれに限定されない、このソフトウェアの使用により生じたすべての直接的損害、 間接的損害、偶発的損害、特別損害、懲罰的損害、必然的損害の発生に対して、損失の発生の可能性が通知さ れていたとしても、その発生理由、根拠とする責任論、契約の有無、厳格責任、不法行為(過失またはそうで ない場合を含む)にかかわらず、一切の責任を負いません。

ネットアップは、ここに記載されているすべての製品に対する変更を随時、予告なく行う権利を保有します。 ネットアップによる明示的な書面による合意がある場合を除き、ここに記載されている製品の使用により生じ る責任および義務に対して、ネットアップは責任を負いません。この製品の使用または購入は、ネットアップ の特許権、商標権、または他の知的所有権に基づくライセンスの供与とはみなされません。

このマニュアルに記載されている製品は、1つ以上の米国特許、その他の国の特許、および出願中の特許によ って保護されている場合があります。

権利の制限について:政府による使用、複製、開示は、DFARS 252.227-7013(2014年2月)およびFAR 5252.227-19(2007年12月)のRights in Technical Data -Noncommercial Items(技術データ - 非商用品目に関 する諸権利)条項の(b)(3)項、に規定された制限が適用されます。

本書に含まれるデータは商用製品および / または商用サービス(FAR 2.101の定義に基づく)に関係し、デー タの所有権はNetApp, Inc.にあります。本契約に基づき提供されるすべてのネットアップの技術データおよび コンピュータ ソフトウェアは、商用目的であり、私費のみで開発されたものです。米国政府は本データに対 し、非独占的かつ移転およびサブライセンス不可で、全世界を対象とする取り消し不能の制限付き使用権を有 し、本データの提供の根拠となった米国政府契約に関連し、当該契約の裏付けとする場合にのみ本データを使 用できます。前述の場合を除き、NetApp, Inc.の書面による許可を事前に得ることなく、本データを使用、開 示、転載、改変するほか、上演または展示することはできません。国防総省にかかる米国政府のデータ使用権 については、DFARS 252.227-7015(b)項(2014年2月)で定められた権利のみが認められます。

#### 商標に関する情報

NetApp、NetAppのロゴ、<http://www.netapp.com/TM>に記載されているマークは、NetApp, Inc.の商標です。そ の他の会社名と製品名は、それを所有する各社の商標である場合があります。